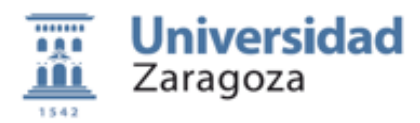

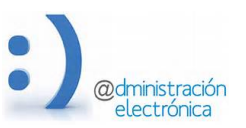

# **REGTEL**

## *Aplicación de Registro Electrónico*

## *Universidad de Zaragoza – Administración Electrónica*

*Versión aplicación: 2.0 (Junio de 2016) Versión documento: 2.1 (Enero de 2017)* 

#### **Contenido:**

- **1. El registro electrónico**
- **2. Identificación y acceso**
- **3. Presentación de solicitudes**
- **4. Firma de la solicitud y aportación de documentos**
- **5. Calendario y cómputo de plazos**
- **6. Fundamento legal**
- **7. Acceder a la aplicación**
- **8. Crear una nueva solicitud**
- **9. Presentar la solicitud**
- **10. Seguimiento de las solicitudes**
- **11. Datos personales y cambio de contraseña**

### **1. El registro electrónico**

El Registro Electrónico es el canal que la Universidad de Zaragoza pone a disposición de los ciudadanos para facilitar la presentación de escritos, solicitudes y comunicaciones relativas a los trámites universitarios. Es una herramienta fundamental para dar cumplimiento da la ley 11/2007 que garantiza el derecho de acceso de los ciudadanos a los servicios públicos por medios telemáticos, así como a los preceptos relativos a registro electrónico contenidos en la ley 39/2015 de Procedimiento Administrativo Común de las Administraciones Publicas.

El Registro Electrónico de la Universidad de Zaragoza únicamente está habilitado para la recepción de las solicitudes, escritos y comunicaciones relativos a procedimientos en los que sean competentes para resolver los órganos de dicha institución. En ningún caso podrá utilizarse este Registro Electrónico para dirigir solicitudes o documentos a otras administraciones ajenas a la Universidad de Zaragoza.

La presentación por medios electrónicos tiene carácter voluntario y, por tanto, alternativo a la presentación en la oficina de Registro General de la Universidad de Zaragoza o en la de cualquiera de sus Registros Auxiliares. Los efectos jurídicos de los registros realizados a través de este canal serán los mismos que los de aquellos realizados de forma presencial.

Este servicio está operativo las 24 horas del día, durante todos los días del año, exceptuando las interrupciones que sean necesarias por razones técnicas.

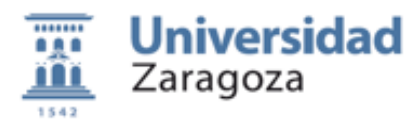

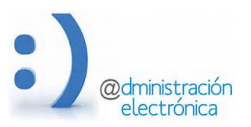

### **2. Identificación y acceso**

Para poder utilizar el servicio, el ciudadano debe identificarse de forma fehaciente mediante la utilización de un certificado electrónico digital o mediante la utilización las claves concertadas (identificador y contraseña) válidas en la Universidad de Zaragoza.

La Universidad de Zaragoza, de acuerdo con lo dispuesto en el art. 24 de la Ley 15/2014, de 16 de septiembre, de racionalización del Sector Público y otras medidas de reforma administrativa, admite todos los certificados reconocidos incluidos en la "Lista de confianza de prestadores de servicios de certificación" (TSL) establecidos en España publicada en la sede electrónica del Ministerio de Industria, Energía y Turismo (https://sede.minetur.gob.es). En particular, admite el DNI electrónico (Dirección General de la Policía) y los certificados FNMT 2CA, persona física, y FNMT AP, empleado público.

El uso de las claves concertadas para el acceso al Registro Electrónico para la presentación de solicitudes deberá hacerse en los términos establecidos en la instrucción de Secretaría General publicada el 8 de Febrero de 2016 en el BOUZ

#### **3. Presentación de solicitudes**

La presentación de solicitudes, escritos y comunicaciones ante la Universidad de Zaragoza mediante el Registro Electrónico deberá realizarse:

• utilizando alguno de modelo normalizados que ofrece la aplicación

• mediante la presentación de documentos electrónicos normalizados correspondientes a los procedimientos y tramites especificados en el Catálogo de procedimientos y servicios de la Sede Electrónica de la Universidad de Zaragoza y cumplimentados de acuerdo a su correspondiente formulario. 

• utilizando la solicitud genérica para la presentación de cualquier otra solicitud, escrito o comunicación diferentes a las anteriores.

### **4. Firma de la solicitud y aportación de documentos**

La solicitud de entrada en registro se materializa en el momento en el que el ciudadano declara y confirma que el recibo generado por la aplicación se ajusta al contenido de la solicitud presentada.

La confirmación del recibo implica la confirmación de la identidad y la expresión de la voluntad del ciudadano respecto al acto de presentación de la solicitud, así como respecto a la veracidad de la información aportada y respecto a los documentos anexados y al contenido de los mismos.

En este contexto, la validez jurídica de la información y documentación aportada por el ciudadano queda amparada por la legislación relativa a la "declaración responsable y comunicación previa". La Universidad de Zaragoza se reserva la potestad para reclamar al ciudadano la presentación de los originales correspondientes a la información aportada para su verificación. No debe utilizarse el registro electrónico para la aportación de documentos originales requeridos en algunos procedimientos (por ejemplo justificantes de gasto: facturas tickets, etc.)

La Universidad de Zaragoza firmará electrónicamente, mediante el sello de órgano, del cual es titular el Secretario General, el recibo emitido por la aplicación y confirmado por el ciudadano, como justificante de presentación y garantía de que en ningún momento se manipula la información aportada. De este recibo se entregará una copia auténtica al ciudadano y se archivará en el sistema de custodia de documentos firmados de la Universidad de Zaragoza (http://valida.unizar.es) para su acceso, cotejo y validación mediante código seguro de verificación (CSV).

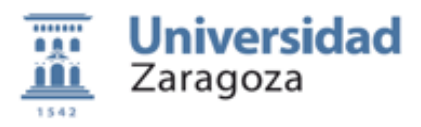

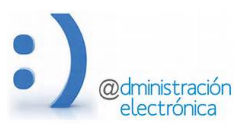

### **5. Calendario y cómputo de plazos**

A efectos del cómputo de plazos, salvo lo regulado en procedimientos especiales, la presentación en un día inhábil se entenderá realizada a las cero horas y un segundo del primer día hábil siguiente. En ningún caso la presentación electrónica de documentos implicará la modificación de los plazos establecidos legalmente.

Se consideran días inhábiles, a efectos del registro electrónico de la Universidad, los establecidos como días festivos en el calendario oficial de fiestas laborales de la Comunidad Autónoma de Aragón y de fiestas locales de este municipio, así como los periodos que dictamine el Rector como "cierre energético. Este calendario está accesible desde la Sede Electrónica.

En el justificante de presentación se distingue entre fecha de presentación y fecha de registro. Ambas fechas pueden diferir en caso de que haya habido algún problema técnico para hacer efectivo el asiento en los libros oficiales de registro. A todos los efectos, la fecha de presentación es la fecha válida.

#### **6. Fundamento legal**

- Ley 11/2007 de acceso electrónico de los ciudadanos a los Servicios Públicos.
- Ley 39/2015 de Procedimiento Administrativo Común de las Administraciones Publicas

Resolución de 12 de julio de 2012, del Rector de la Universidad de Zaragoza, por la que se regula el Registro Electrónico de la Universidad de Zaragoza

- Instrucción SG 1/2016, de 8 de Febrero, sobre el sistema de firma electrónica con clave concertada para su uso en el Registro Electrónico de la Universidad de Zaragoza
- Legislación sobre comunicación previa y declaración responsable (art. 71 bis de la Ley 30/1992) y art. 69 de la 39/2015)

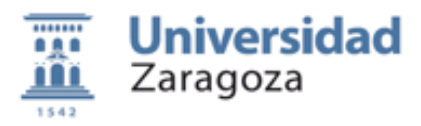

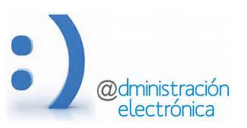

### **7. Acceder a la aplicación**

#### El acceso a la aplicación se hace desde el enlace **Acceder al Registro**.

**Universidad de Zaragoza** 

Identificiación para acceso a Registro Telemático

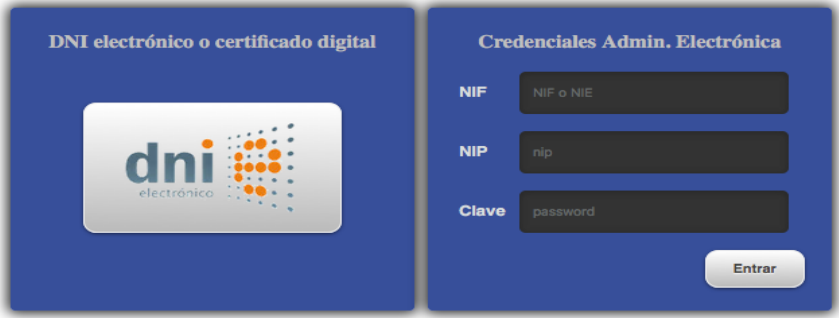

Si tienes dudas sobre el proceso de identificación visita esta página

La identificación puede hacerla utilizando un certificado digital o bien usando las claves concertadas de uso habitual en la Universidad de Zaragoza (NIP y contraseña administrativa). Además deberá también introducir su documento de identificación (NIF, NIE, etc.)

El uso de credenciales esta restringido (ver apartado 2 y 6) a personas vinculadas con la Universidad de Zaragoza, o a personas que soliciten autorización expresa.

Si usted no dispone de credenciales administrativas, pude solicitarlas en https://gestiona.unizar.es/servicio/persona/altapersona.htm

En caso de no estar vinculado con la Universidad de Zaragoza, o si no recuerda la contraseña puede:

- 1. Personarse con su documento de identificación (NIF, NIE o Pasaporte) en cualquiera de las Secretarías de Centro o en el CIUR (Centro de Información y Reclamaciones).
- 2. Autorizar a una persona de su confianza para que realice la solicitud en su nombre. La persona que vaya a actuar en su representación deberá exhibir su documento de identidad, una copia del documento de identificación del interesado y una autorización firmada por ambos donde conste la identificación del interesado, su voluntad de ser representado y la identidad del representante. No es necesario que la autorización sea un original. Para esto puedes utilizar el modelo http://regtel.unizar.es/documentacion/autorizacion\_claves.doc
- 3. Acceder al sistema mediante un certificado electrónico

En cualquiera de los casos, sus credenciales quedarán validadas para su utilización en la presentación de solicitudes en registro electrónico durante un año.

Si tiene problemas para acceder a la aplicación pude solicitar soporte en los términos en que se establece en la página http://www.unizar.es/sede-electronica#sop\_001

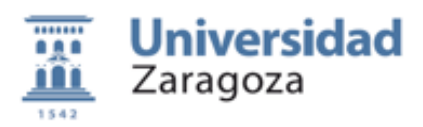

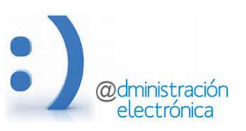

Una vez que hemos accedido al sistema encontraremos una pantalla similar a esta:

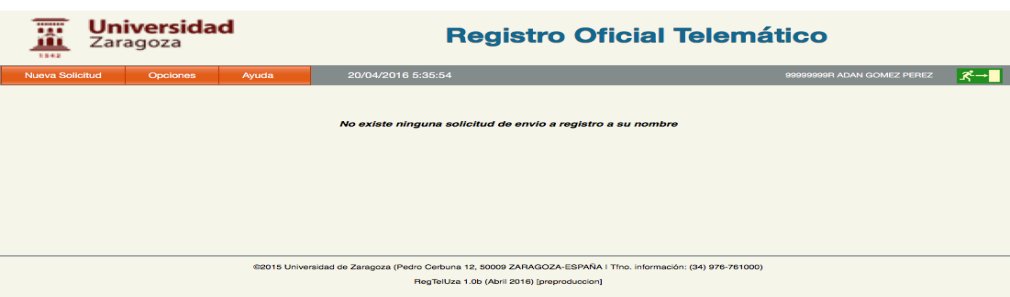

En la barra de menú tenemos

- Nueva solicitud. Desde aquí podrá crear la solicitud ajustándose al formulario mas adecuado. Además de la Solicitud Genérica, pueden existir otros formularios específicos.
- Opciones: Podrá ver el listado de todas las solicitudes que haya realizado anteriormente o que este en proceso de elaboración, puede acceder al sus datos personales y de contacto que es importante mantener actualizados, puede cambiar su contraseña y, finalmente dispone de una opción para descargar este manual.
- Fecha y hora oficial, sincronizada por el ROA (Real Instituto de la Armada en San Fernando). Esta hora marca la fecha de presentación y el computo de plazos.
- Identificación del usuario conectado
- Enlace para salir de la aplicación. Si ha entrado con certificado digital es conveniente salir del navegador.

Si ha realizado solicitudes anteriormente, puede entrar en los detalles de cada una pinchando sobre la línea correspondiente del listado de solicitudes. Solamente podrá modificar las solicitudes que están en estado de borrador.

### **8. Crear nueva solicitud**

Para crear una solicitud, seleccionar la opción mas adecuada en el menú **Nueva Solicitud**. Accederemos a un formulario donde tendremos unos campos con información fija (identificación del ciudadano), campos con información que puede modificarse (datos de contacto) y campos propios de la solicitud.

La opciones disponibles en este menú pueden varias. Siempre tendremos disponible la opción Solicitud Genérica, pero según el momento pueden estar disponibles otras solicitudes especificas.

Al lado de cada campo existe un icono que da acceso a una pequeña explicación. Se recomienda que consulte estas informaciones así como los comentarios y avisos que esta intercalados en el formulario.

Recuerde que el destino de estas solicitudes solamente pueden ser órganos internos a la Universidad de Zaragoza. En ningún caso se aceptarán solicitudes con destino en un organismo que no sea la Universidad de Zaragoza

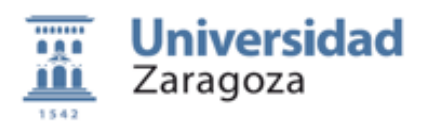

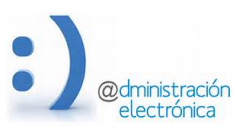

En la zona de documentos, puede subir los documentos que desee anexar a la solicitud. Solamente se admiten 5 documentos que en total no pueden sobrepasar los 15Mb y cada uno de ellos no puede ser mayor de 10Mb.

En caso de que los documentos a aportar ya los haya aportado en alguna solicitud anterior, puede seleccionar la opción Reutilizar documentos.

En algunos procedimientos se ha habilitado la posibilidad de aportar documentación complementaria, bien porque es necesario aportar mas de 5 documentos o bien porque necesitamos aportar documentación que sobrepasa los limites de tamaño establecidos. En estos casos se avisará con un mensaje que aparece en la zona de carga de documentos.

La documentación complementaria debe empaquetarse en un archivo ZIP antes de adjuntarla a la solicitud. Esta documentación se enviará directamente a la unidad tramitadora, sin que el sistema de registro realice ningún chequeo ni validación de la misma. El solicitante se responsabiliza de que este documento esta libre de virus y contiene información relevante.9. Presentar solicitud

Una solicitud puede guardarla y volver a ella cuantas veces desee. No será tenida en cuenta mientras no sea presentada y el sistema haya generado un recibo o justificación de que la presentación ha sido correcta.

Una vez que la solicitud esta completa, debemos presentarla para que surta efectos y la Universidad pueda recibir la documentación.

El sistema realizara algunas validaciones sobre la información antes de permitir la presentación. Usted debe ser muy cuidadoso a la hora de revisar la información que va a presentarse ya que posteriormente no puede modificarse.

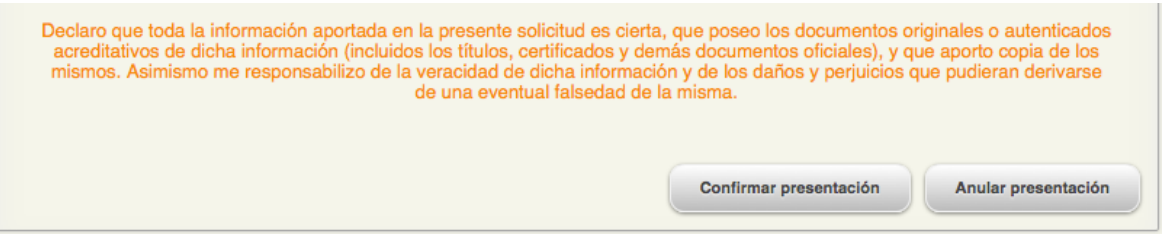

Si confirma la presentación esta expresando la voluntad de presentar todo su contenido y haciendo una declaración responsable sobre la veracidad de lo que se expone o se adjunta.

Una vez confirmada la presentación, la aplicación genera un justificante de presentación firmado electrónicamente por la universidad y que le servirá como referencia y como garantía de que la información y documentación aportada no pueda ser alterada en ningún caso.

Si la solicitud puede enviarse al la oficina de registro electrónico, el justificante incluirá también el número de registro oficial y se le enviara una alerta a su buzón de correo. En caso de que por razones técnicas esta operación no pueda realizarse, el número de registro se asignara con posterioridad y se enviara una alerta a su buzón de correo.

En cualquiera de las situaciones la solicitud se considera presentada y la fecha de presentación es la fecha valida para el cumplimiento de plazos.

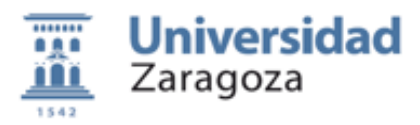

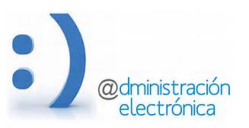

### **10. Seguimiento de solicitudes**

Una vez presentada la solicitud, la Universidad de Zaragoza realizara una validación del contenido v ajustara el destino de la misma al órgano mas adecuada para su tramitación.

En el momento en que la solicitud haya sido aceptada por una unidad de tramitación, se enviara una alerta a su buzón de correo con la información de asignación.

La universidad, una vez que resuelva su solicitud le notificará la resolución adoptada por el canal indicado en la solicitud: correo postal, carpeta ciudadana, etc.

#### **11. Datos personales y Cambio de contraseña**

Desde el menú Opciones puede acceder a estas dos utilidades

Es importante mantener actualizados los datos personales. Cuando se inicia una nueva solicitud, los datos personales y de contacto de aquí, aunque usted puede cambiarlos para cada solicitud.

Además en la pantalla de datos se informa de cual es la fecha en la que caducará la contraseña actual. Cámbiela antes de esta fecha ya que si caduca no podrá entrar en la aplicación.

Si ha caducado su contraseña solamente podrá acceder a la aplicación utilizando un certificado electrónico, personándose en cualquiera de las Secretarias de Centro o en el CIUR para que validen sus credenciales y les asignen una nueva contraseña.

Las credenciales de acceso al Registro Electrónico se comparten con otros muchos servicios universitarios. Si cambia la contraseña, este cambio afectará a todos los servicios que la utilizan.